## To submit work on Class Dojo

In order to submit work on Class Dojo, you must be logged into the child's account. You cannot submit work from the parent account. To log on to your child's account, you should have received a message to the messaging function of your parent Class Dojo account which will look like this:

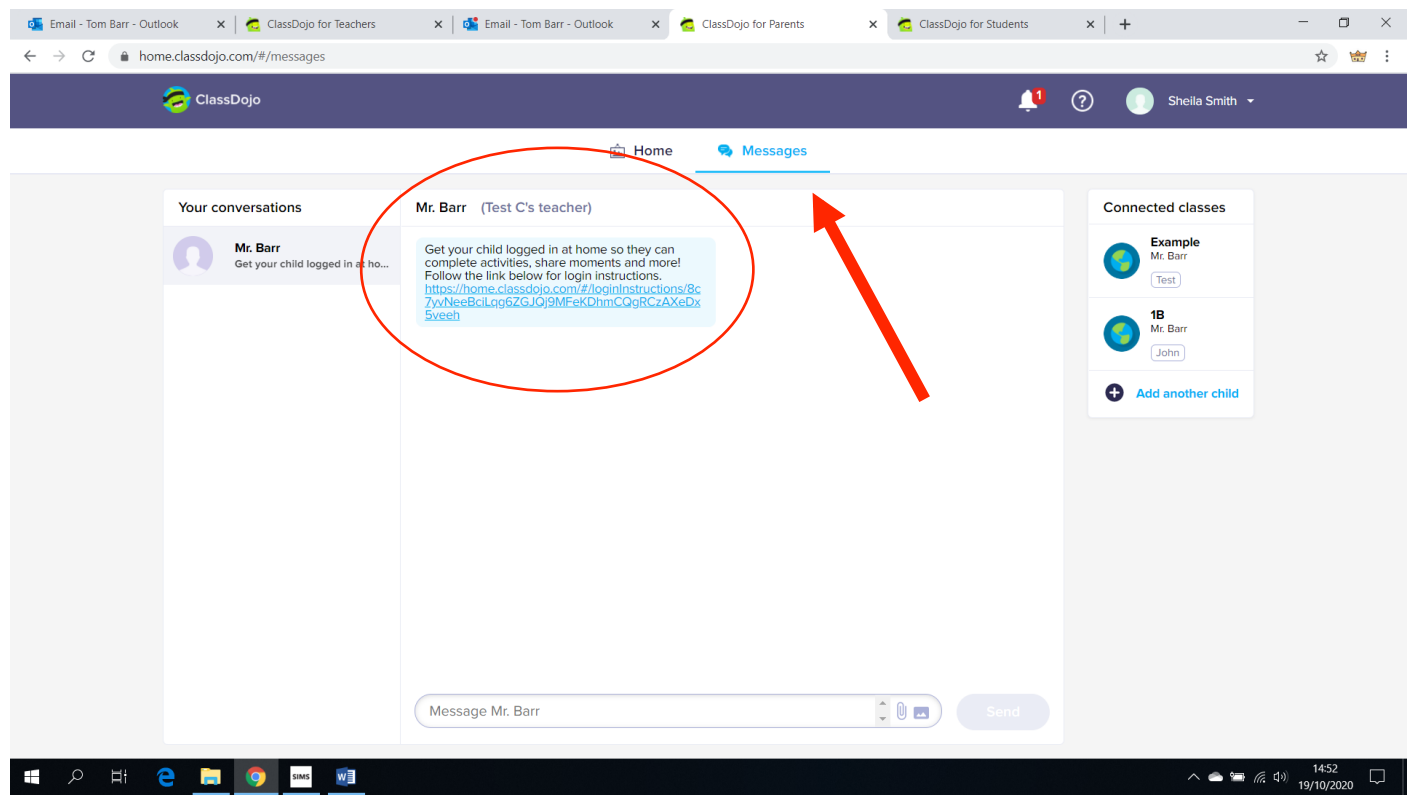

If you have not received this information, please contact your class teacher through the year group email address. When you access your child's account, it will look like this↓. Click on the Portfolio tab as indicated in the red circle:

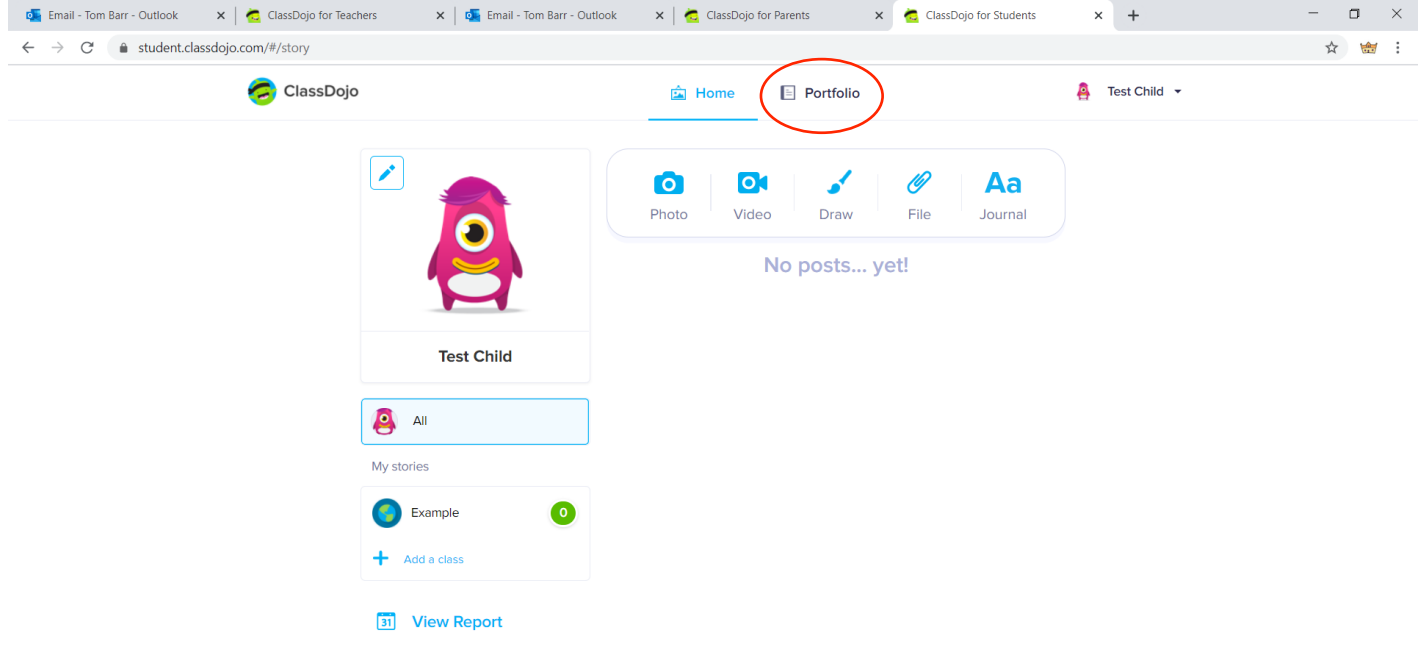

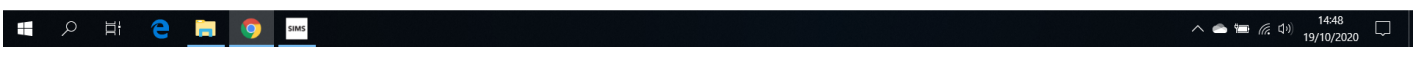

## Click on the  $+$  icon to submit a piece of work:

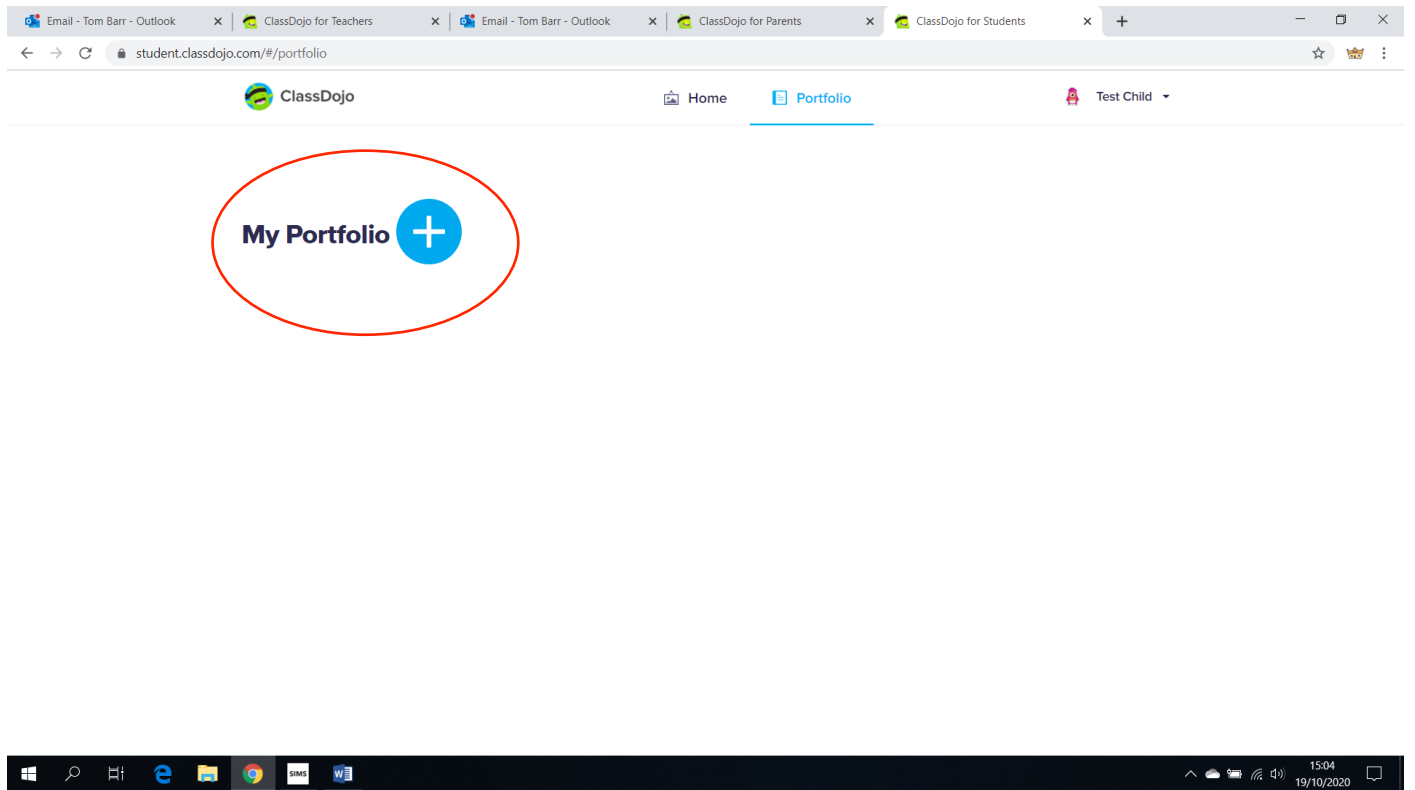

Follow the instructions through to upload your work, whether as a file or a photo.